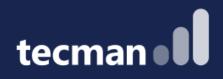

DIY Integration! Learn how to make tools & systems work together by integrating them via APIs! Save time & increase your productivity by extracting the data you need from BC.

Tomasz Fica, Marc Tweedie & Dhruv Patel

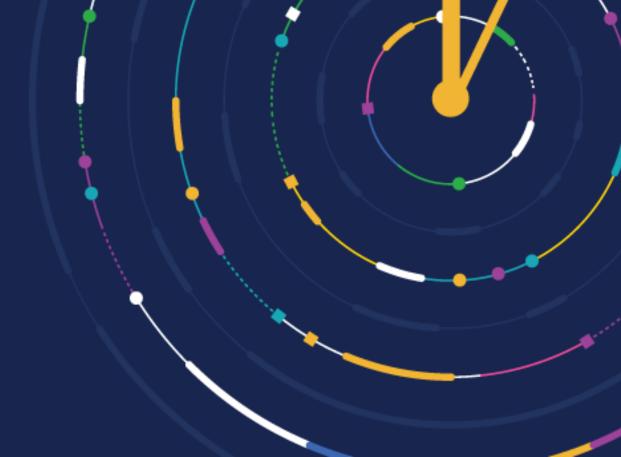

### Timings

9:30am - DIY INTEGRATION 10:30am - Coffee Break 11:00am - DIY INTEGRATION 12:00pm - Lunch 1:00pm - DIY INTEGRATION 2:00pm - Coffee Break 2:30pm - Sessions 3:00pm - Close

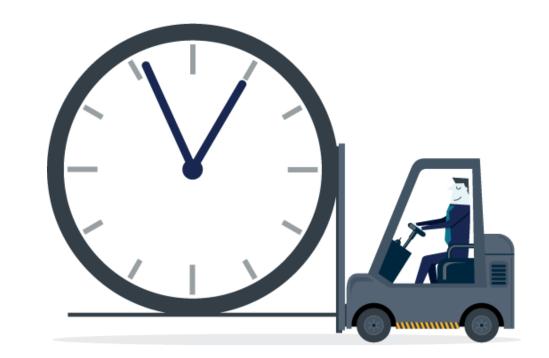

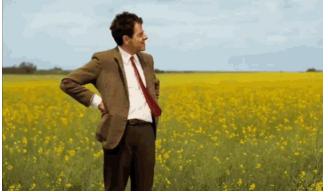

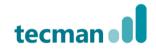

# What is API?

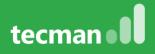

### **Secure Communication**

### Application

\*\*\*

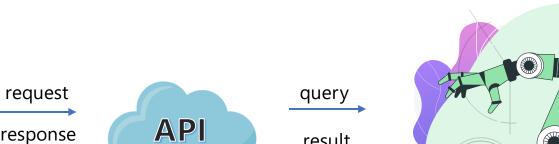

result

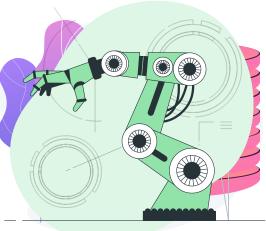

**IMachine** 

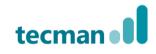

#### **CUSTOMER DAY** 2023

response

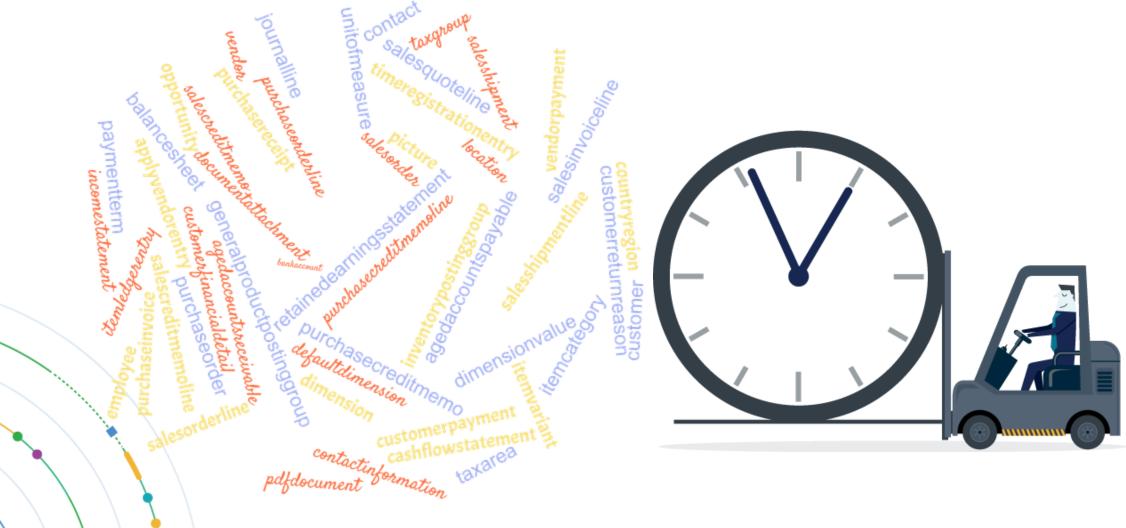

**CUSTOMER DAY** 2023

tecman •

| Caption                        | APIVersion | EntitySetName            | EntityName<br>•         | SourceTable | InsertAllowed | ModifyAllowed | DeleteAllowed |
|--------------------------------|------------|--------------------------|-------------------------|-------------|---------------|---------------|---------------|
| APIV2 - Accounts               | v2.0       | accounts                 | account                 | 15          | No            | No            | No            |
| APIV2 - Aged AP                | v2.0       | agedAccountsPayables     | agedAccountsPayable     | 5499        | No            | No            | No            |
| APIV2 - Aged AR                | v2.0       | agedAccountsReceivables  | agedAccountsReceivable  | 5499        | No            | No            | No            |
| APIV2 - Apply Vendor Entries   | v2.0       | applyVendorEntries       | applyVendorEntry        | 2250        | No            | Yes           | No            |
| APIV2 - Attachments            | v2.0       | attachments              | attachment              | 5509        | Yes           | Yes           | Yes           |
| APIV2 - Balance Sheet          | v2.0       | balanceSheets            | balanceSheet            | 5487        | No            | No            | No            |
| APIV2 - Bank Accounts          | v2.0       | bankAccounts             | bankAccount             | 270         | Yes           | Yes           | Yes           |
| APIV2 - Cash Flow Statement    | v2.0       | cashFlowStatements       | cashFlowStatement       | 5503        | No            | No            | No            |
| APIV2 - Company Information    | v2.0       | companyInformation       | companyInformation      | 79          | No            | Yes           | No            |
| APIV2 - Contacts               | v2.0       | contacts                 | contact                 | 5050        | Yes           | Yes           | Yes           |
| APIV2 - Contacts Information   | v2.0       | contactsInformation      | contactInformation      | 5049        | No            | No            | No            |
| APIV2 - Countries/Regions      | v2.0       | countriesRegions         | countryRegion           | 9           | Yes           | Yes           | Yes           |
| APIV2 - Currencies             | v2.0       | currencies               | currency                | 4           | Yes           | Yes           | Yes           |
| APIV2 - Customers              | v2.0       | customers                | customer                | 18          | Yes           | Yes           | Yes           |
| APIV2 - Cust Financial Details | v2.0       | customerFinancialDetails | customerFinancialDetail | 18          | No            | No            | No            |
| APIV2 - Customer Payments      | v2.0       | customerPayments         | customerPayment         | 81          | Yes           | Yes           | Yes           |
| APIV2 - Cust. Paym. Journals   | v2.0       | customerPaymentJournals  | customerPaymentJournal  | 232         | Yes           | Yes           | Yes           |
| APIV2 - Cust. Return Reasons   | v2.0       | customerReturnReasons    | customerReturnReason    | 231         | Yes           | Yes           | Yes           |
| APIV2 - Default Dimensions     | v2.0       | defaultDimensions        | defaultDimension        | 352         | Yes           | Yes           | Yes           |
| APIV2 - Dimensions             | v2.0       | dimensions               | dimension               | 348         | No            | No            | No            |

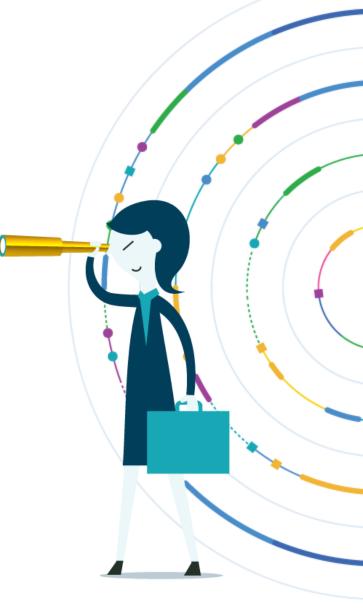

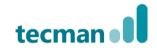

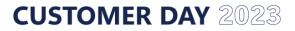

| Caption                        | EntitySetName               | EntityName                 | SourceTable | InsertAllowed | ModifyAllowed | DeleteAllowed |
|--------------------------------|-----------------------------|----------------------------|-------------|---------------|---------------|---------------|
| APIV2 - Dimension Set Lines    | dimensionSetLines           | dimensionSetLine           | 5489        | Yes           | Yes           | Yes           |
| APIV2 Dimension Values Entity  | dimensionValues             | dimensionValue             | 349         | No            | No            | No            |
| APIV2 - Document Attachments   | documentAttachments         | documentAttachment         | 5509        | Yes           | Yes           | Yes           |
| APIV2 - Employees              | employees                   | employee                   | 5200        | Yes           | Yes           | Yes           |
| APIV2 - G/L Entries            | generalLedgerEntries        | generalLedgerEntry         | 17          | No            | No            | No            |
| APIV2 - Gen. Prod. Post. Group | generalProductPostingGroups | generalProductPostingGroup | 251         | No            | No            | No            |
| APIV2 - Income Statement       | incomeStatements            | incomeStatement            | 5503        | No            | No            | No            |
| APIV2 - Inventory Post. Group  | inventoryPostingGroups      | inventoryPostingGroup      | 94          | No            | No            | No            |
| APIV2 - Items                  | items                       | item                       | 27          | Yes           | Yes           | Yes           |
| APIV2 - Item Categories        | itemCategories              | itemCategory               | 5722        | Yes           | Yes           | Yes           |
| APIV2 - Item Ledger Entries    | itemLedgerEntries           | itemLedgerEntry            | 32          | No            | No            | No            |
| APIV2 - Item Variants          | itemVariants                | itemVariant                | 5401        | Yes           | Yes           | Yes           |
| APIV2 - Journals               | journals                    | journal                    | 232         | Yes           | Yes           | Yes           |
| APIV2 - JournalLines           | journalLines                | journalLine                | 81          | Yes           | Yes           | Yes           |
| APIV2 - Locations              | locations                   | location                   | 14          | Yes           | Yes           | Yes           |
| APIV2 - Opportunities          | opportunities               | opportunity                | 5092        | Yes           | Yes           | Yes           |
| APIV2 - Payment Methods        | paymentMethods              | paymentMethod              | 289         | Yes           | Yes           | Yes           |
| APIV2 - Payment Terms          | paymentTerms                | paymentTerm                | 3           | Yes           | Yes           | Yes           |
| APIV2 - PDF Document           | pdfDocument                 | pdfDocument                | 5509        | No            | No            | No            |
| APIV2 - Pictures               | pictures                    | picture                    | 5468        | No            | Yes           | Yes           |

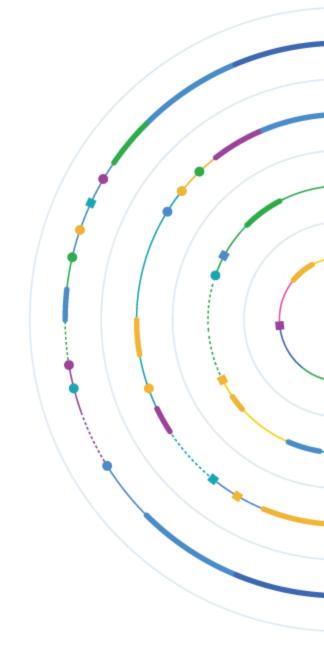

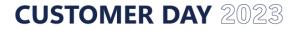

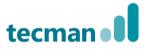

| Caption                        | EntitySetName              | EntityName                | SourceTable | InsertAllowed | ModifyAllowed | DeleteAllowed |
|--------------------------------|----------------------------|---------------------------|-------------|---------------|---------------|---------------|
| APIV2 - Jobs                   | projects                   | project                   | 167         | Yes           | Yes           | Yes           |
| APIV2 - Purchase Credit Memos  | purchaseCreditMemos        | purchaseCreditMemo        | 5508        | Yes           | Yes           | Yes           |
| APIV2 - Purch. Cr. Memo Lines  | purchaseCreditMemoLines    | purchaseCreditMemoLine    | 5478        | Yes           | Yes           | Yes           |
| APIV2 - Purchase Invoices      | purchaseInvoices           | purchaseInvoice           | 5477        | Yes           | Yes           | Yes           |
| APIV2 - Purchase Invoice Lines | purchaseInvoiceLines       | purchaseInvoiceLine       | 5478        | Yes           | Yes           | Yes           |
| APIV2 - Purchase Orders        | purchaseOrders             | purchaseOrder             | 5496        | Yes           | Yes           | Yes           |
| APIV2 - Purchase Order Lines   | purchaseOrderLines         | purchaseOrderLine         | 5478        | Yes           | Yes           | Yes           |
| APIV2 - Purchase Receipts      | purchaseReceipts           | purchaseReceipt           | 120         | No            | No            | No            |
| APIV2 - Purch Receipt Lines    | purchaseReceiptLines       | purchaseReceiptLine       | 121         | No            | No            | No            |
| APIV2 - Retained Earnings      | retainedEarningsStatements | retainedEarningsStatement | 5503        | No            | No            | No            |
| APIV2 - Sales Credit Memos     | salesCreditMemos           | salesCreditMemo           | 5507        | Yes           | Yes           | Yes           |
| APIV2 - Sales Credit Mem Lines | salesCreditMemoLines       | salesCreditMemoLine       | 5476        | Yes           | Yes           | Yes           |
| APIV2 - Sales Invoices         | salesInvoices              | salesInvoice              | 5475        | Yes           | Yes           | Yes           |
| APIV2 - Sales Invoice Lines    | salesInvoiceLines          | salesInvoiceLine          | 5476        | Yes           | Yes           | Yes           |
| APIV2 - Sales Orders           | salesOrders                | salesOrder                | 5495        | Yes           | Yes           | Yes           |
| APIV2 - Sales Order Lines      | salesOrderLines            | salesOrderLine            | 5476        | Yes           | Yes           | Yes           |
| APIV2 - Sales Quotes           | salesQuotes                | salesQuote                | 5505        | Yes           | Yes           | Yes           |
| APIV2 - Sales Quote Lines      | salesQuoteLines            | salesQuoteLine            | 5476        | Yes           | Yes           | Yes           |
| APIV2 - Sales Shipments        | salesShipments             | salesShipment             | 110         | No            | No            | No            |
| APIV2 - Sales Shipment Lines   | salesShipmentLines         | salesShipmentLine         | 111         | No            | No            | No            |

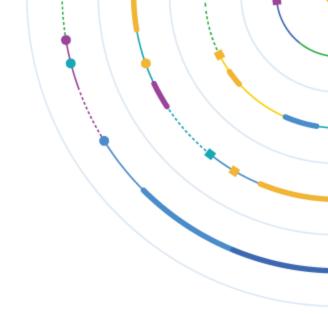

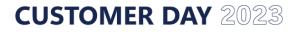

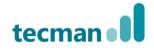

| Caption 🗸                     | EntitySetName           | EntityName            | SourceTable | InsertAllowed |     | DeleteAllowed |
|-------------------------------|-------------------------|-----------------------|-------------|---------------|-----|---------------|
| APIV2 - Shipment Methods      | shipmentMethods         | shipmentMethod        | 10          | Yes           | Yes | Yes           |
| APIV2 - Tax Areas             | taxAreas                | taxArea               | 5504        | Yes           | Yes | Yes           |
| APIV2 - Tax Groups            | taxGroups               | taxGroup              | 5480        | Yes           | Yes | Yes           |
| APIV2 - Time Registr. Entries | timeRegistrationEntries | timeRegistrationEntry | 5510        | Yes           | Yes | Yes           |
| APIV2 - Trial Balance         | trialBalances           | trialBalance          | 5488        | No            | No  | No            |
| APIV2 - Units of Measure      | unitsOfMeasure          | unitOfMeasure         | 204         | Yes           | Yes | Yes           |
| APIV2 - Vendors               | vendors                 | vendor                | 23          | Yes           | Yes | Yes           |
| APIV2 - Vendor Payments       | vendorPayments          | vendorPayment         | 81          | Yes           | Yes | Yes           |
| APIV2 - Vendor Paym. Journals | vendorPaymentJournals   | vendorPaymentJournal  | 232         | Yes           | Yes | Yes           |

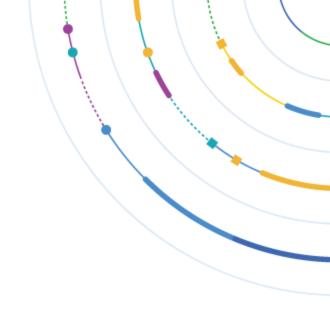

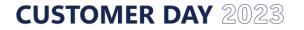

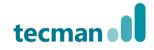

### **URL to connect**

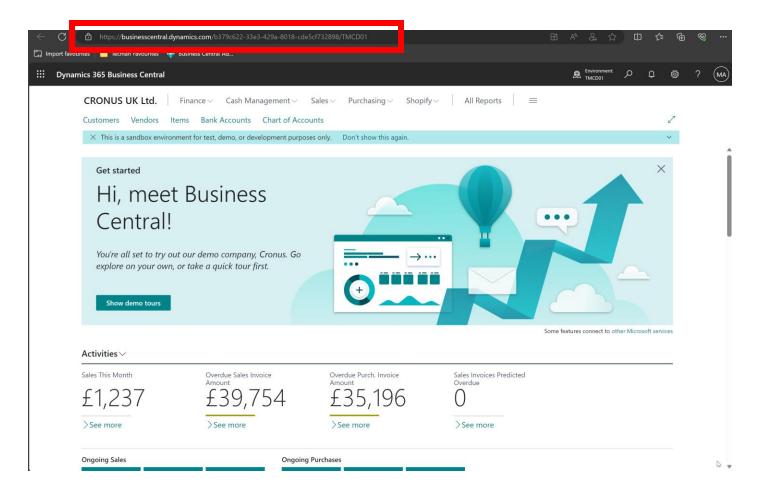

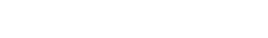

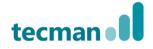

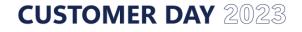

### **URL to connect**

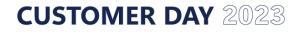

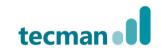

### **Demo – BC and Excel**

| 🗴 AutoSave 💽 off) 🏷 🗸 🏹 🛓                                                                                                    | ≂ Book2 - Excel ② No Label                                                                                                    |
|----------------------------------------------------------------------------------------------------|----------------------------------------------------------------------------------------------------|
| File Home Insert Draw Page L<br>Get From From From Table/ From<br>Data Y Text/CSV Web Frange Picture                                         | n Recent Existing Refresh Properties                                                                                                    |
| $\begin{array}{c c} & Get & Transform Data \\ A1 & & \\ \hline A1 & & \\ \hline A & & \\ \hline B & & \\ \hline C & & \\ \hline \end{array}$ | Kall AutoSave ● Off り マ マ ▲ マ Excel demo.xlsx ⑦ No Label • Saved ∨ 🔎 S                                                                                                    |
|                                                                                                    | From Text/CSV   From Web   Recent Sources   From Table/Rance   From Table/Rance   From Tile   From Database   From Azure   From Power Platform   From Online Services   From Other Sources |

**CUSTOMER DAY** 2023

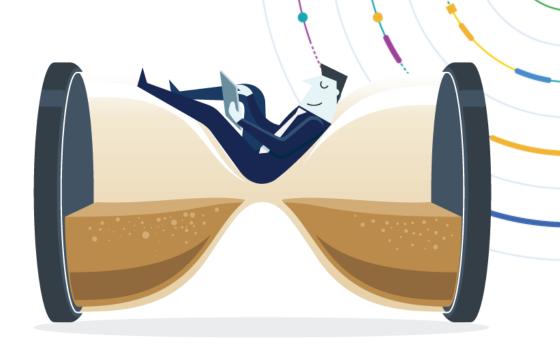

https://api.businesscentral.dynamics.com/v2.0/b379c622-33e3-429a-8018cde5cf732898/TMCD01/api/v2.0/companies(7368d553-0c5c-ee11-8df4-6045bdc89477)/vendors

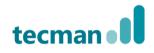

# **Extensions**

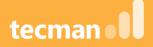

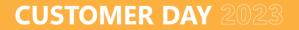

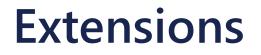

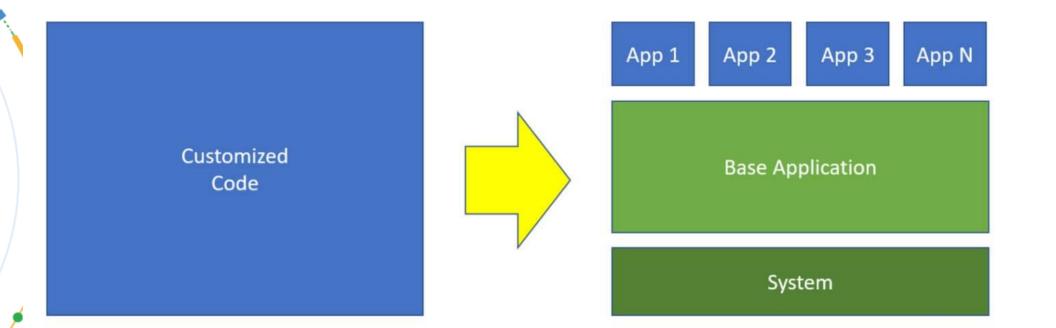

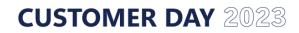

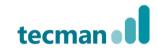

### **Extensions**

| Extensions are the<br>way of building the<br>Software as a<br>Service (SaaS) | Does not alter the<br>source code<br>directly |
|------------------------------------------------------------------------------|-----------------------------------------------|
|------------------------------------------------------------------------------|-----------------------------------------------|

Easier and low cost upgrades Platform stability

Reduced time to deployment

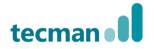

### **Extensions in V2 (APPs)**

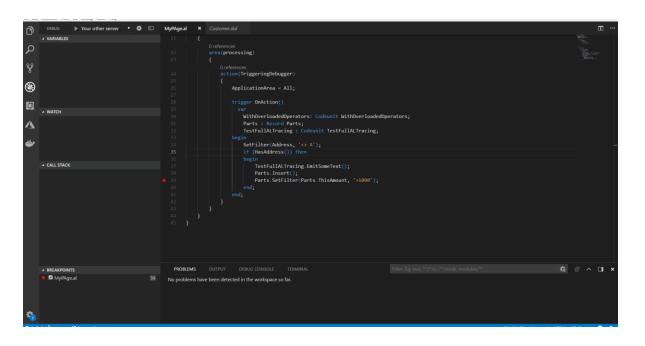

- Development is done in Visual Studio Code (VSCode) – this is not the same as Vistual Studio!
- File based (objects stored as text files)
- Deployment can be done in VS Code

## **Application Language**

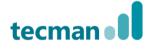

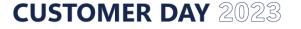

AL

### What can you do with extensions?

- Create new objects (tables, pages, reports, queries)
- Extend existing objects except API objects
- Change standard system routine (if events available)
  - New features are added on regular basis

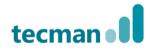

# VS Code

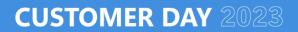

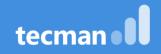

### Visual Studio Code – VS Code

- VS Code is not Visual Studio (only a part of VS Family)
- Is used to create and deploy extensions (apps) in Business Central
- It is for free
- Always updated (monthly)
- Cross platform development environment
- Files in Workspaces
  - File is in specific language mode it is detected based on file extension
  - i.e. a file CustomerCard.al is recognized as AL language by VSCode
  - Workspace it is the main project folder (as in Visual Studio)
- Code Snippets
- Compiler validation when coding
- Native GIT support
- Command Pallet simple menu, no toolbars, icons, ribbons or so ever
  - Ctrl + Shift + P → Command Pallet; Ctrl + P → 'go to file', but when '>' typed it open command pallet

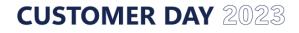

# VS Code - DEMO

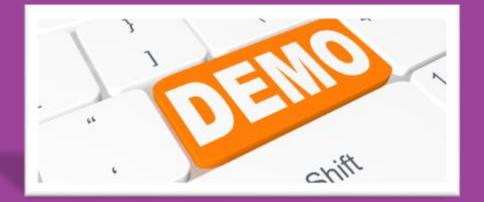

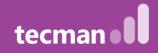

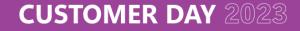

### VSCode – useful keyboard shortcuts 1/3

#### General in Visual Studio Code

| Keyboard Shortcut | Action                                          |
|-------------------|-------------------------------------------------|
| Ctrl+Shift+P      | Show All Commands                               |
| F7                | Download source code                            |
| Alt+A Alt+L       | AL Go! Generates a HelloWorld project           |
| Ctrl+Shift+B      | Package                                         |
| F5                | Publish                                         |
| Ctrl+F5           | Publish without debugging                       |
| F6                | Publish and open Designer                       |
| Ctrl+F2           | Update the compiler used by the service tier(s) |

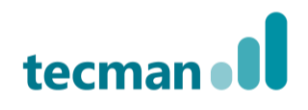

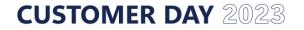

### VSCode – useful keyboard shortcuts 2/3

#### Editing in Visual Studio Code

| Keyboard Shortcut | Action                                     |                  |                                                          |
|-------------------|--------------------------------------------|------------------|----------------------------------------------------------|
| Ctrl+Space        | Look up suggestions for the current object | Shift+F12        | Show references                                          |
| Ctrl+X            | Cut                                        | Ctrl+Shift+Space | Look up parameter hints                                  |
| Ctrl+C            | Сору                                       | Ctrl+K Ctrl+C    | Add line comment                                         |
| Ctrl+V            | Paste                                      | Ctrl+K Ctrl+U    | Remove line comment                                      |
| Ctrl+F2           | Select all occurrences                     | Ctrl+Shift+P     | Show all commands                                        |
| F12               | Go to definition                           | F2               | Rename (use Enter to rename, use Shift+Enter to preview) |
| Alt+F12           | Peek definition                            |                  |                                                          |

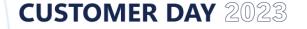

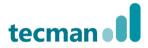

### VSCode – useful keyboard shortcuts 3/3

#### **Errors in Visual Studio Code**

| Keyboard Shortcut | Action                                |
|-------------------|---------------------------------------|
| F8                | Move to the next error or warning     |
| Shift+F8          | Move to the previous error or warning |

#### Compile in Visual Studio Code

| Keyboard Shortcut | Action                         |
|-------------------|--------------------------------|
| Ctrl+Shift+B      | Compile and build the solution |
| Ctrl+F5           | Build and deploy               |

#### Debugging in Visual Studio Code

| Keyboard Shortcut | Action                                  |
|-------------------|-----------------------------------------|
| F5                | Start debugging session                 |
| Ctrl+Alt+F5       | Start RAD publishing without debugging. |
| Alt+F5            | Start RAD with debugging.               |

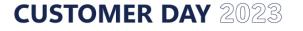

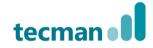

### AL Language Extension for VS Code

- Create Objects for Business Central
  - Write and interpreting AL Code
  - Syntax Highlighting (different syntax has different colour)
  - Intellisense (giving a hint what are the available options)
  - Code snippets for AL (templates of code for building objects and its parts)
- Compilation errors and warnings you can pick the code analyser and exclude some rules (i.e. warnings)
- Deployment straight to Business Central (for dev/test/sandbox environment – for live use PowerShell)
- Automatic creation of workspace when using AL:Go! (from Command Pallet).

### **VSCode – Configuration files**

App.json

This is the application specific config Extension name & version Info about the Publisher Dependencies on other apps Launch.json Server Location Settings.json Workspace settings – config for other VSCode extensions, Code Analyzer settings etc.

App.json and Launch.json are autogenerated when creating a new project with AL: Go!

# Developing the extension

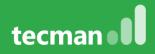

### **Developing the extension – main steps**

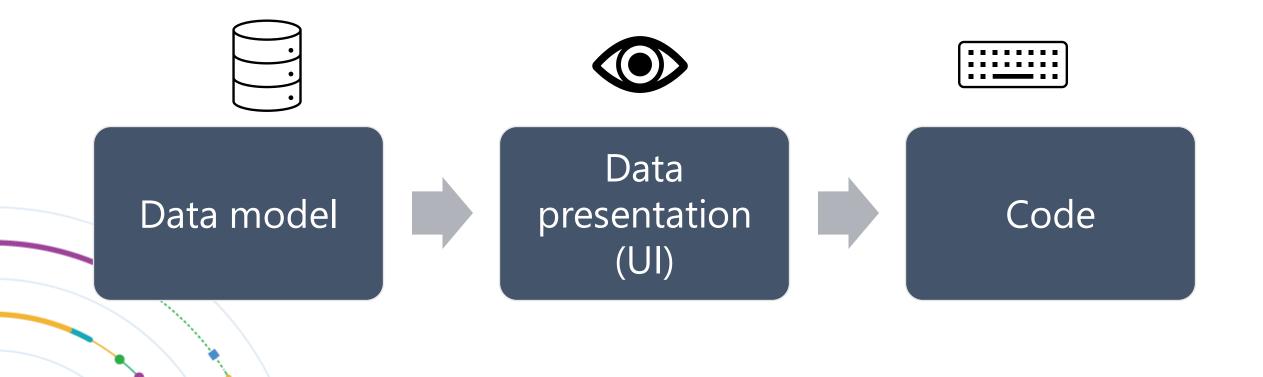

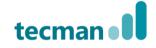

### Data presentation

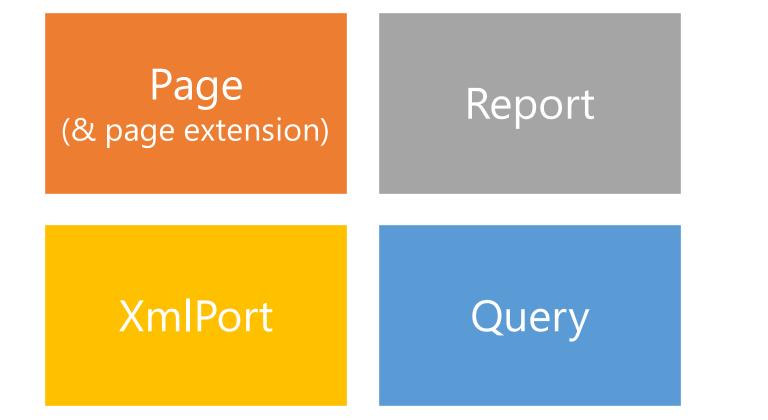

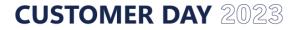

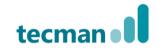

# **API Queries**

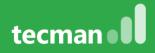

### **API Queries**

- Usually used for simple SQL queries
- Can be used to join data from different sources i.e. Customers and Sales Invoices, yet cannot have 2 datasets on same level (unions are not supported) i.e. Posted Sales Invoices and Posted Sales Shipments in one query
- Queries can also perform simple calculations on data, such as sum or average of all values in a column of the dataset
- You can pre-filter the dataset i.e. to show only non-blocked Customers, but it does not work on flowfields (i.e. inventory)

### Queries

- Description: Define new query object for the extension
- File name example: QUE78000.MyCustomersTMCD.al
- Snippets:
  - tqueryapiwaldo (requires ext)
  - tdataitem
  - tcolumn
- Declaration:
  - Properties
  - Layout
    - elements, dataitem(table), column(field)

#### uery 78000 "My Customers TMCD"

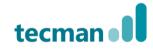

### **API – naming conventions**

- camelCase for naming attributes, tables, as well as APIPublisher, APIGroup, EntityName, and EntitySetName.
- Alphanumeric characters allowed (A-Z+a-z+0-9) in above elements.
- APIVersion follows the pattern vX.Y or beta.

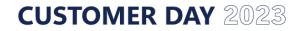

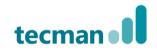

### View your API data

- Via browser:
  - Append "?<objectType>=<objectNo>" to the end of the base URL:

www.businesscentral.dynamics.com/7f507645-a11b-45db-9e3c-df36199a1a28/MTSandbox?query=78000

|             | My Customers TMCD - Analysis $	op$ X | +                       |                 |                        |                         |                       |           |                         |                         | -                                       |
|-------------|--------------------------------------|-------------------------|-----------------|------------------------|-------------------------|-----------------------|-----------|-------------------------|-------------------------|-----------------------------------------|
| 🔶 htt       | ps://businesscentral.dynamics.com    | n/7f507645-a11b-45db-9e |                 |                        |                         |                       | Ф         | ć≞ @                    | $\overline{\mathbf{A}}$ | ~~~~~~~~~~~~~~~~~~~~~~~~~~~~~~~~~~~~~~~ |
| avourites 📁 | BC 📋 Bookmarks 🚦 Microso             | ft Learn 📿 CentralQ 🔮   | Clever Dynamics | 🤹 HR Policies ( DevOps | 🌎 GitHub 🚦 Azure status | ; 🦚 (TM-INT-SOL) Tecm | ) Spotify |                         |                         | 🛅 Ot                                    |
| ontoso Ele  | ectronics Dynamics 365 Bu            | isiness Central         |                 |                        |                         |                       | MTSan     | ment: O                 | Q                       | ŝ                                       |
| My Custom   | ers TMCD                             |                         |                 |                        |                         |                       |           |                         |                         | 7 <sup>K</sup>                          |
| C An        | Analysis 1 $\vee$ +                  |                         |                 |                        |                         |                       |           |                         |                         | $\nabla$                                |
| No.         | Name                                 | Salesperso              | Contact Type    | Balance                |                         |                       | O Pin     | ot Mode                 |                         |                                         |
| 10000       | Adatum Corporation                   | OL                      | Company         | 0.00                   |                         |                       | 🖌 Sea     | rch                     |                         | Col                                     |
| 20000       | Trey Research                        | OL                      | Company         | 2,251.80               |                         |                       |           |                         |                         | sumr                                    |
| 30000       | School of Fine Art                   | OL                      | Company         | 32,644.30              |                         |                       |           | Name<br>Salesperson Coe | le                      | $\nabla$                                |
| 40000       | Alpine Ski House                     | OL                      | Company         | 2,617.50               |                         |                       |           | Contact Type            |                         | Analys                                  |
| 50000       | Relectoud                            | OL                      | Company         | 6,491.88               |                         |                       |           | Balance                 |                         | Analysis Filters                        |
|             |                                      |                         |                 |                        |                         |                       |           |                         |                         | SIG                                     |

**CUSTOMER DAY** 2023

tecman 📲

### View your API data

#### • Power BI

• Connect Power BI to your BC tenant

| name               | balance              |  |  |  |
|--------------------|----------------------|--|--|--|
| Adatum Corporation | 0.00                 |  |  |  |
| Alpine Ski House   | 2,617.50<br>6,491.88 |  |  |  |
| Relectoud          |                      |  |  |  |
| School of Fine Art | 32,644.30            |  |  |  |
| Trey Research      | 2,251.80             |  |  |  |

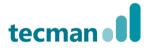

# Creating an API query

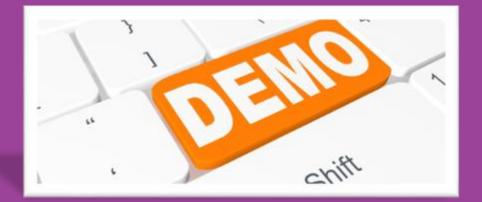

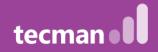

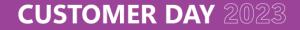

### **Exercise 1 – My Customers and Vendors**

Create an API Page for Customers and API Query for Vendors so the user can create a report in PowerBI like this:

**CUSTOMER DAY** 2023

| B                      | 9 9                                |                      | Untitled - Power BI Desktop |                         |                |                      |                    |        |                          |         |           |
|------------------------|------------------------------------|----------------------|-----------------------------|-------------------------|----------------|----------------------|--------------------|--------|--------------------------|---------|-----------|
| File                   | Home                               | Insert Modeling View | Help                        |                         |                |                      |                    |        |                          |         |           |
| New<br>page ~<br>Pages | New Mo<br>visual visual<br>Visuals | re Q&A Key Decomposi | tion Smart<br>narrative     | Paginated Power Power A | Automate view) | Buttons Shapes Image | Add a<br>sparkline |        |                          |         |           |
| <u>0o0</u>             |                                    |                      |                             |                         |                |                      |                    |        |                          |         |           |
| <b></b>                | Customers                          |                      |                             |                         |                |                      |                    |        |                          |         |           |
| ŧ                      | number                             | Name                 | Salespers                   | son type                | Balance        |                      |                    | number | Name                     | country | Balance   |
|                        | 10000                              | Adatum Corporation   | JO                          | Company                 | 0.00           | -                    |                    | 10000  | Fabrikam, Inc.           | US      | 1,267.50  |
|                        | 20000                              | Trey Research        | JO                          | Company                 | 2,251.80       |                      |                    | 20000  | First Up Consultants     | GB      | 3,601.80  |
|                        | 30000                              | School of Fine Art   | JO                          | Company                 | 32,644.30      |                      |                    | 30000  | Graphic Design Institute | DE      | 4,273.50  |
|                        | 40000                              | Alpine Ski House     | JO                          | Company                 | 2,617.50       |                      |                    | 40000  | Wide World Importers     | GB      | 13,364.28 |
|                        | 50000                              | Relectoud            | JO                          | Company                 | 6,491.88       |                      |                    | 50000  | Nod Publishers           | GB      | 12,689.16 |
|                        | Total                              | Neleciouu            |                             | Company                 | 44,005.48      | -                    |                    | 81000  | Raw material supplier    |         | 0.00      |
|                        | Total                              |                      |                             |                         | 44,005.40      |                      |                    | 82000  | Subcontractor            |         | 0.00      |

Total

35,196.24

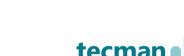

# **API Pages**

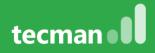

# **API Pages**

- Usually used for more complex data integration
- Structures data similar to that of Business Central pages, including fields, data types, and relations
- Pre-filter the dataset i.e. to show only non-blocked Customers, and it works on flowfields
- Perform complex calculations on data, using the triggers to manipulate variables to display data

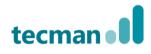

## **API Page – operations**

- Endpoints which allow:
  - Read
  - Create, in order to disallow use InsertAllow = false
  - Update, in order to disallow use ModifyAllow = false
  - Delete, in order to disallow use DeleteAllow = false
  - Run actions
- You can also:
  - Filter records
  - Apply sorting

# View your API data

## • Power BI

• Connect Power BI to your BC tenant

| name               | balance   |  |
|--------------------|-----------|--|
| Adatum Corporation | 0.00      |  |
| Alpine Ski House   | 2,617.50  |  |
| Relectoud          | 6,491.88  |  |
| School of Fine Art | 32,644.30 |  |
| Trey Research      | 2,251.80  |  |

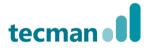

# Pages (page)

- Description: Define new page object for the extension
- File name example: PAG50000.CustomerCardM01.al
- Snippets:
  - tpageapiwaldo (requires ext)
  - tfieldpage
  - ttrigger

## • Declaration:

- Variables (local and globals)
- Properties
- Layout
  - Areas, groups, parts, fields
- Actions
- Code

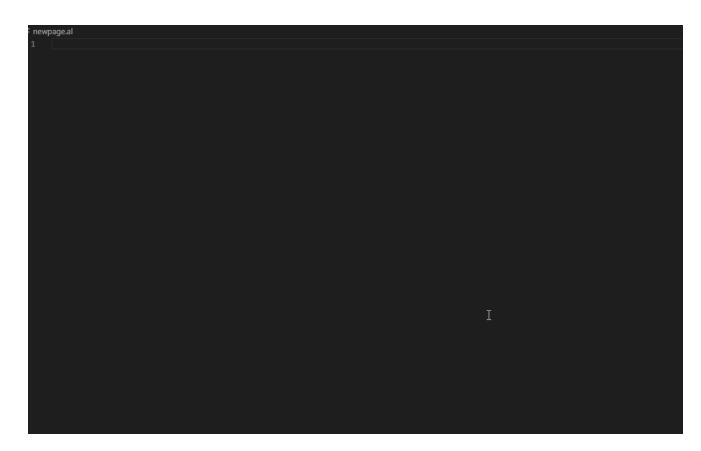

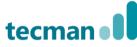

## **API Page - example**

#### age 70001 "Customer API"

PageType = API; APIVersion = 'v1.0'; APIPublisher = 'customerDayDemo'; APIGroup = 'customerDayDemo'; EntityName = 'customer'; EntitySetName = 'customers'; InsertAllowed = false; ModifyAllowed = false; DeleteAllowed = false; SourceTable = Customer; ODataKeyFields = SystemId;

```
layout
```

```
area(Content)
{
    repeater(Control1)
    {
        field(id; Rec.SystemId)
        {
            Caption = 'id';
        }
        field(no; Rec."No.")
        {
            Caption = 'No.';
        }
        field(name; Rec.Name)
        {
            Caption = 'Name';
        }
        field(blocked; Rec.Blocked)
        {
            Caption = 'Blocked';
        }
    }
}
```

### • Things to remember:

- Setting InsertAllowed, ModifyAllowed, and DeleteAllowed to false will heavily improve performance
- Using filters on the page to narrow down results will also improve performance (instead of filtering after loading the data such as on Power BI)
- SystemId field of the table is required as a page field
- ODataKeyFields must be set to SystemId (This is not required on queries)
- Naming convention is the same in both API Pages and Queries

# Creating an API page

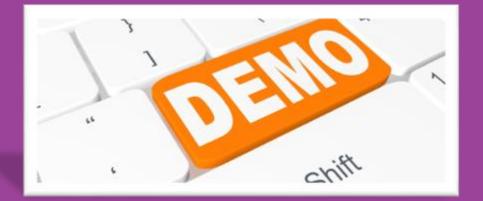

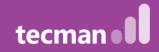

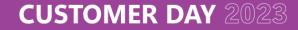

## **Demo – Modified Customer**

 Create a Power Automate flow to email the user when a Customer has been modified

| When a recor  | d is changed (V3)                                                                                                    | ····                      |  |  |  |
|---------------|----------------------------------------------------------------------------------------------------|---------------------------|--|--|--|
| *Environment  | TMCD10                                                                                                    | $\sim$                    |  |  |  |
| Company       | CRONUS UK Ltd.                                                                                                    |                           |  |  |  |
| API category  | CDDemo/CDDemo/v1.0                                                                                                    |                           |  |  |  |
| Table name    | customers                                                                                                    |                           |  |  |  |
| Get record (V | 3)                                                                                                    | ····                      |  |  |  |
| Environment   | TMCD10                                                                                                    | ~                         |  |  |  |
| Company       | CRONUS UK Ltd.                                                                                                    | $\sim$                    |  |  |  |
| API category  | CDDemo/CDDemo/v1.0                                                                                                    | $\sim$                    |  |  |  |
| Table name    | customers                                                                                                    | $\sim$                    |  |  |  |
| Row id        | Row Id ×                                                                                                    |                           |  |  |  |
|               | $\checkmark$                                                                                                    |                           |  |  |  |
| Send an emai  | I (V2)                                                                                                    | ?                         |  |  |  |
| То            | ▶ dhruv.patel@tecman.co.uk ×                                                                                                    |                           |  |  |  |
| Subject       | Customer 🛞 Name × has been modified                                                                                                    |                           |  |  |  |
| Body          | Font     ▼     12     ▼     B     I     U     I     I     I       The customer has been modified:       Customer No:     No. ×       Customer Name:     Name ×       Is Blocked:     Blocked × | <i>₽ % <!--</i-->&gt;</i> |  |  |  |

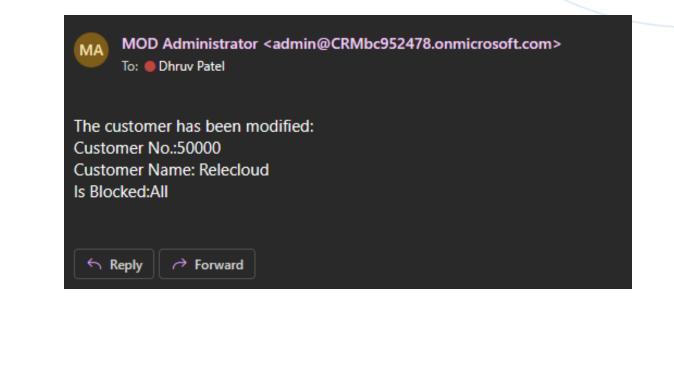

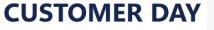

## **Exercise 2 – Item Modifications**

- A user has requested they are notified by email when any Item is modified
- Create a Page API and power automate flow to send an email to the users Outlook

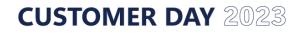

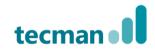

# How about more practice?

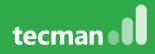

## **Exercise 3 – My Customer Orders**

Create an API Query that will allow to prepare a list of Customers and their Sales Orders.

| no_   | name               | salesperson | orderNo | Sum of amount |
|-------|--------------------|-------------|---------|---------------|
| 10000 | Adatum Corporation | JO          | 101001  | 10,880.40     |
| 10000 | Adatum Corporation | JO          | 101002  | 1,482.20      |
| 10000 | Adatum Corporation | JO          | 101005  | 150.00        |
| 10000 | Adatum Corporation | JO          | 101006  | 600.00        |
| 10000 | Adatum Corporation | JO          | 101007  | 450.00        |
| 10000 | Adatum Corporation | JO          | 101008  | 60.00         |
| 10000 | Adatum Corporation | JO          | 101009  | 2,400.00      |
| 30000 | School of Fine Art | JO          | 101003  | 3,363.20      |
| 40000 | Alpine Ski House   | JO          | 101004  | 369.90        |
| Total |                    |             |         | 19,755.70     |

tecm

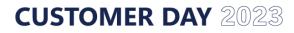

## **Exercise 4 – Compare Inventory with Orders**

Create a query to show, for Items, Inventory and Sum of quantity on Sales Order in Power BI

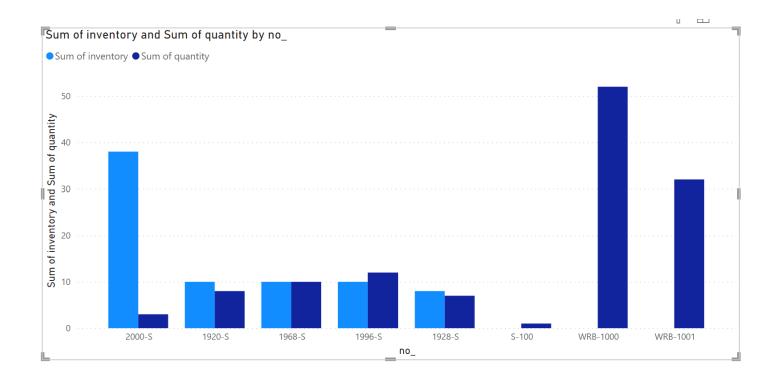

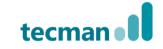

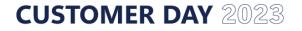

## **Exercise 5 – My Customers**

- Part 1: A user wants to view all customers
- Create an API Page for Customers so a list of customers can be viewed in Power BI
  - Part 2: Now the user only needs to view customers that have the "Blocked" field set to "All"
  - Add filters to the API page and view the data in Power BI again

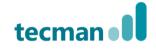

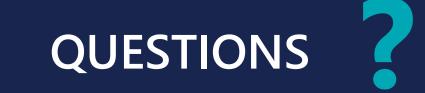

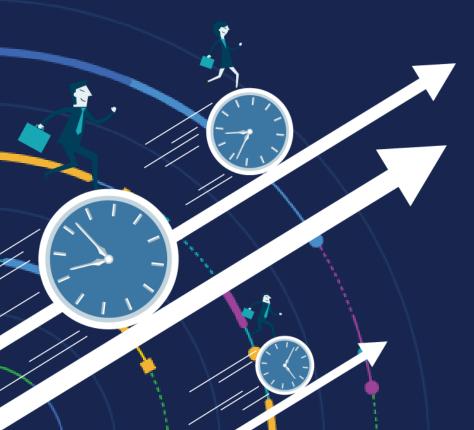

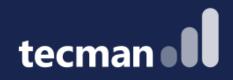

# THANK YOU

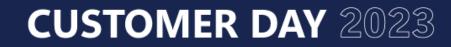

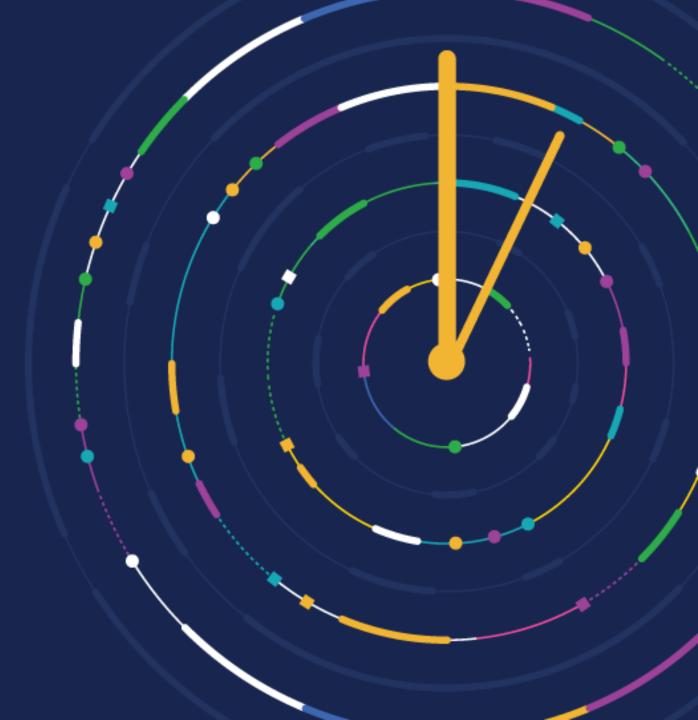